# **User Instructions for The USB- 802 Series "MegaTouch"™ Keyboard, Mouse, USB Touch Screen, and DVI Video Switch**

 Congratulations on your purchase of a VETRA MegaTouch™ USB Touch Screen switch! This quality product is designed and built in the USA and is backed by a VETRA Three-year Warranty and unlimited free technical support. You are welcome to comment; please email us at sales@vetra.com or call us at the numbers given at the end**.**

# **INTRODUCTION**

The USB-802 "MegaTouch"™ Keyboard, Mouse, Touch Screen, and DVI Video Switches are full function, Integrated Switches switching USB or serial touch screens and DVI video monitors between two PCs. On models that have more than one input, an USB keyboard can be connected for hot-key selection of PC channel.

All models come with the VIP-210 power supply.

The "MegaTouch" system consists of the following components:

- 1. One Switch Unit;
- 2. One Power Supply.

**Note: The "MegaTouch does not come with USB, Serial, or DVI Video extension cables.** They may be ordered from Vetra separately.

#### **INSTALLATION**

**Before connecting PC's to the Switch, make sure that the Switch is powered by its Power Supply! The PC's may be powered or not when you connect them to the Switch. Keyboard, mouse, touch screen, and video monitor may be connected to the Switch at any time. Do not power down the Switch while any PC is connected to the Switch!**

There are two main steps to connect the Switch after it has been powered: 1) connect PC's, and 2) connect Workstation:

#### **1. Connect PC's to Switch unit:**

#### **USB**

Connect any available USB input on the PC's to the Switch using USB A-B cables. Connect PC #1's USB port to the backpanel connector of the Switch marked "PC1". Connect PC's #2 USB port to the back panel connector of the Switch marked "PC2". It is not necessary to have both PC's connected for the Switch to operate.

#### **Video**

Connect the DVI Video outputs of the PC's to the Switch using DVI-D male/male extension cables. Connect PC #1's video output to the backpanel connector of the Switch marked "PC1 VIDEO". Connect PC's #2 video output to the back panel connector of the Switch marked "PC2 VIDEO".

# **For the D2 series (Dual-Head) MegaTouch:**

Connect PC #1's Monitor A video output to the back panel connector of the Switch marked "PC1 VIDEO A" and connect PC#1's Monitor B video output to the back panel connector of the Switch marked "PC1 VIDEO B". Repeat for PC #2.

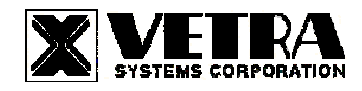

**275 MARCUS BLVD, Suite J, HAUPPAUGE, NY 11788 USA**  Tel: 631-434-3185 Fax: 631-434-3516 **www.vetra.com email: sales@vetra.com**

# **Touch Screen – for Serial Touch Screens only**

Connect the serial Touch Screen inputs of the PC's to the Switch using 9-pin DB9 male/female extension cables. Connect PC #1's serial touch screen input to the back panel connector of the Switch marked "TO PC1 TS". Connect PC #2's serial touch screen input to the back panel connector of the Switch marked "TO PC2 TS".

# **For the D2 series (Dual-Head) MegaTouch:**

Connect PC #1's serial touch screen A input to the backpanel connector of the switch marked "TO PC1 TS-A". Connect PC #2's serial touch screen inputs to the appropriate backpanel connector of the Switch marked "TO PC2 TS-A". Connect PC #1's serial touch screen B input to the backpanel connector of the switch marked "TO PC1 TS-B". Connect PC #2's touch screen input to the appropriate backpanel connector of the Switch marked "TO PC2 TS-B".

# **2. Connect a Workstation to the Switch (for models with more than one input):**

**a) Keyboard** Connect the keyboard to any of the USB Type A connectors on the back panel of the Switch marked "IN-1", "IN-2", or "IN-3". For the D2 series (Dual-Head), also "IN-4".

**b) Mouse** Connect the mouse to any of the USB Type A connectors on the back panel of the Switch marked "IN-1", "IN-2", or "IN-3". For the D2 series (Dual-Head), also "IN-4".

#### **c) Touch Screen**

**USB Touch Screen** Connect the USB touch screen to the Type A connector on the back panel of the Switch marked "IN-1", "IN-2", or "IN-3".

# **For the D2 series (Dual-Head) MegaTouch:**

Connect the USB touch screen to any of the Type A connectors on the back panel of the Switch marked "IN-1", "IN-2", "IN-3", or "IN-4". Repeat for Touch Screen B as needed.

**Serial Touch Screen** Connect the serial touch screen to the 9-pin DB9 connector on the back panel of the Switch marked "TOUCH SCREEN IN".

# **For the D2 series (Dual-Head) MegaTouch:**

Connect the serial touch screen to the 9-pin DB9 connector on the back panel of the Switch marked "TOUCHSCREEN A IN". Connect the second serial touch screen to the 9-pin DB9 connector on the back panel of the Switch marked "TOUCHSCREEN B IN".

**d) DVI Monitor** Connect the DVI monitor to the DVI-D connector on the back panel of the Switch marked "MONITOR IN".

# **For the D2 series (Dual-Head) MegaTouch:**

Connect Video Monitor A to the DVI-D connector on the back panel of the Switch marked "MONITOR A IN". Connect Monitor B to the DVI-D connector on the back panel of the Switch marked "MONITOR B IN".

**e) Hub Support** The Switch supports one level of hub at its USB Type A inputs, marked IN-1 through –4. You have the option to connect devices to the Switch directly or via a hub. You can connect a hub, either an external hub or one built into a device, such as a keyboard, to any of the USB Type A inputs. Devices can be connected either to a hub or directly to the Switch. The total number of active devices is limited to three, or four for the D2 models. If more than three, or four for the D2 models, devices are connected, the additional devices will not be recognized by the Switch. In such a case, if the excess devices are unplugged, the remaining devices will become operational.

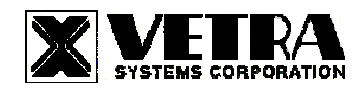

### **OPERATION**

#### **1. Power Up Sequence:**

Before making any connections to the PC's, connect the external power supply to the Power Jack of the Switch, marked "+5VDC IN", on the back panel of the Switch. Keyboard, mouse, touch screen and monitor(s) may be connected to the Switch at any time.

### **2. PC Selection:**

**a) Keyboard "Hot Key" Selection:** To select an active PC, first hold down the Scroll Lock Key, then press and release a top row keyboard key 1or 2. The number keys must be released before the Scroll Lock key.

Switching takes place on the release of the Scroll Lock Key. When selection of a PC is completed, the appropriate green "SEL" indicator on the front panel of the switch lights up.

#### **b) PC Selection from Front Panel:**

**1) "Next PC" Selection (available on Standard model only):** To select another PC, press the "NEXT PC" pushbutton located on the front panel of the MegaSwitch. Selection will cycle 1-2 and back to 1.

**2) Front Panel PC Selection (available on -DE models only):** To select another PC, press the "PC SELECTION" pushbutton for the number of the desired PC.

#### **SPECIFICATIONS**

Mechanical

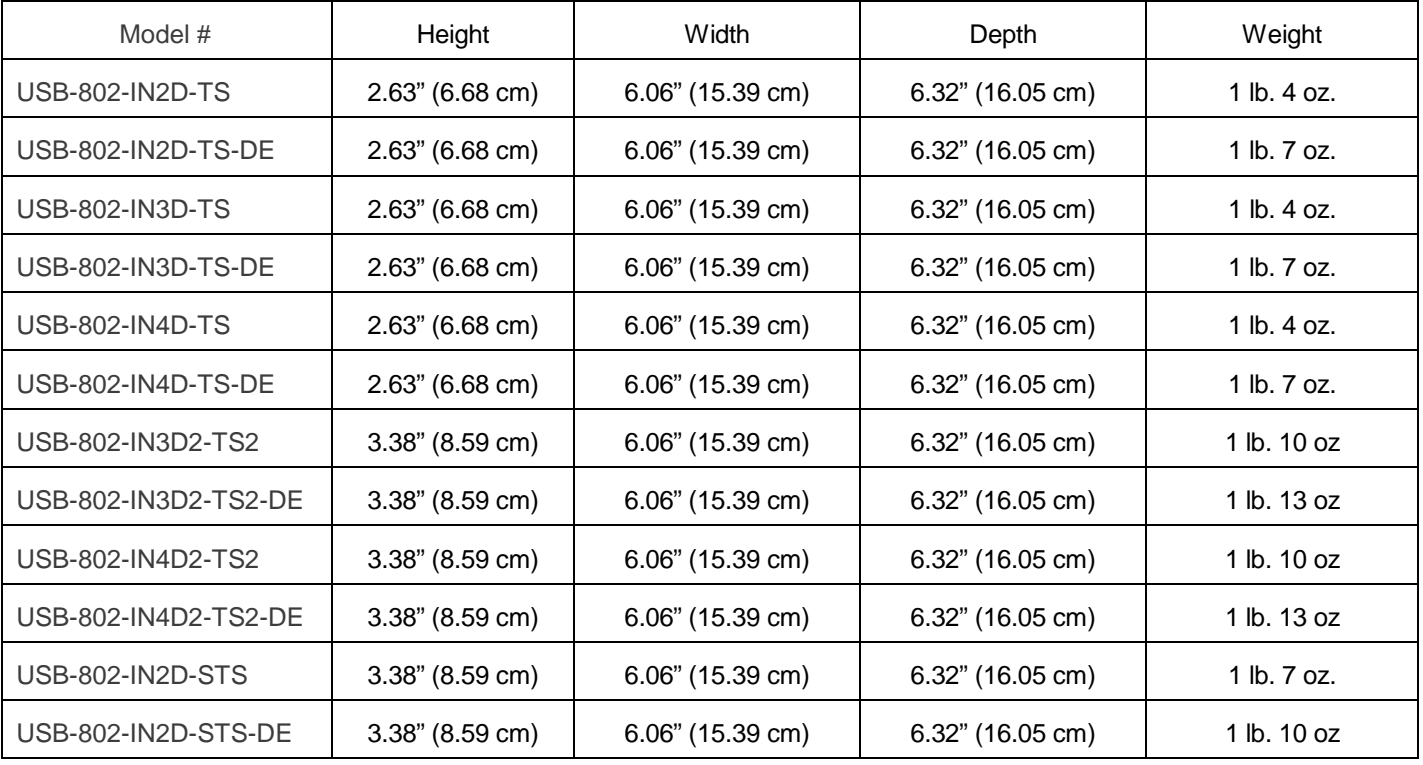

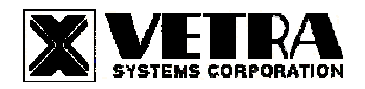

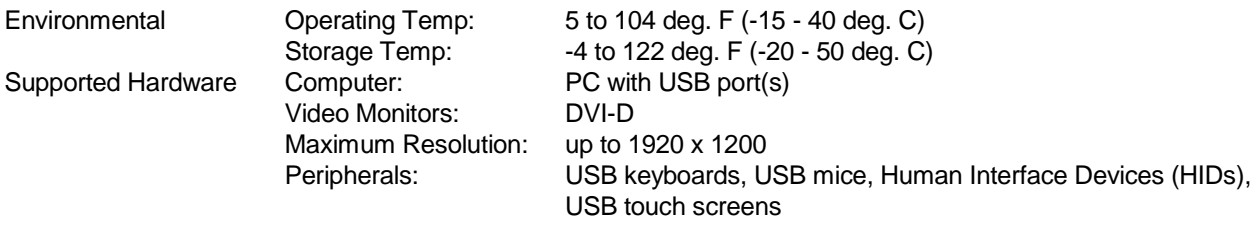

# **FEDERAL COMMUNICATIONS COMMISSION**

This equipment has been tested and found to comply with the limits of a Class A digital device, pursuant to Part 15 of the FCC Rules. These limits are designed to provide reasonable protection against harmful interference when equipment is operated in a commercial environment. This equipment generates, uses, and can radiate radio frequency energy and, if not installed and used in accordance with the instruction manual, may cause harmful interference to radio communications. Operation of this equipment in a residential area is likely to cause harmful interference in which case the user will be required to correct the interference at their expense.

# **CE**

This equipment has been tested and found to conform to the directives and standards for a Class A Information Technology Equipment type and for the Commercial Light Industrial equipment class.

### **The Vetra USB-802 series of the MegaTouch uses Technology covered by US Patents 7,246,189, 7,797,474, and 7,949,816**

MegaTouch is a trademark of Vetra Systems Corporation

Copyright © 1993 - 2011 by Vetra Systems Corporation All Rights Reserved

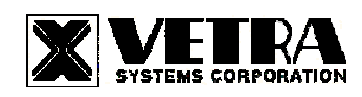